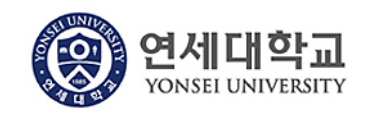

## **모듈명: 구매관리 업무명 : 구매관리 > 구매 검수**

**1. 전체프로세스**

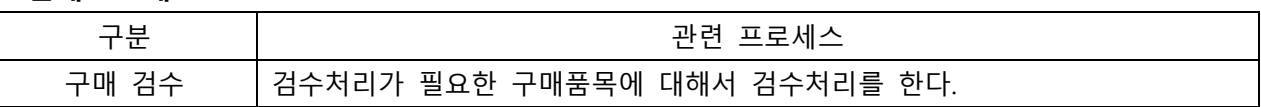

## **2. 실행방법**

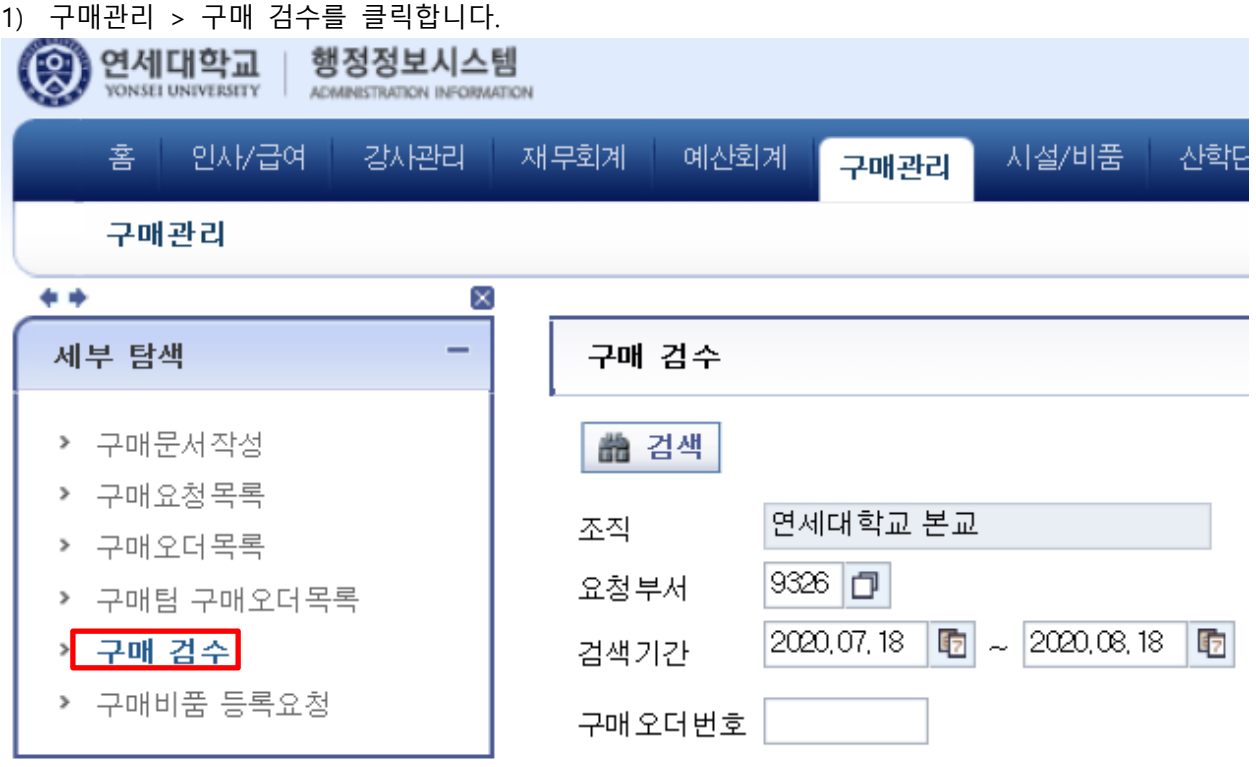

2) 검색버튼을 클릭하여 조회합니다.

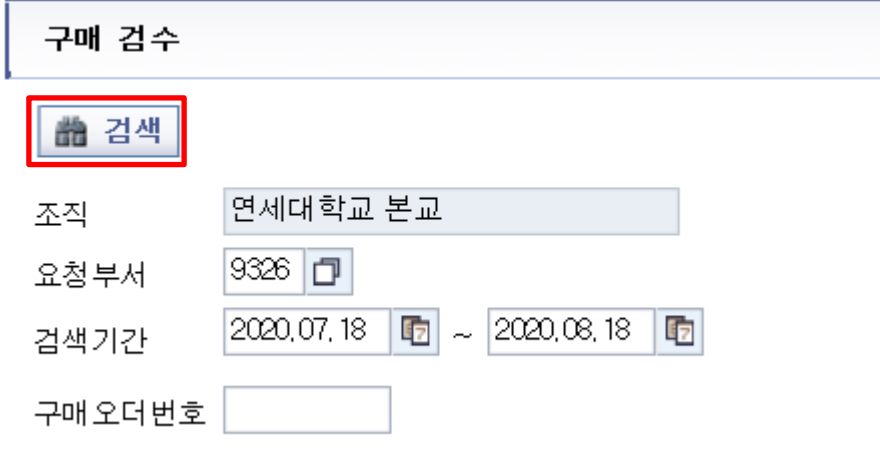

구매 검수 대상 건이 조회됩니다.

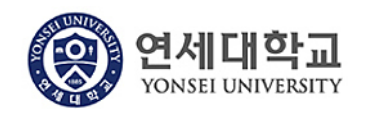

3) 검색버튼을 클릭하여 조회합니다.

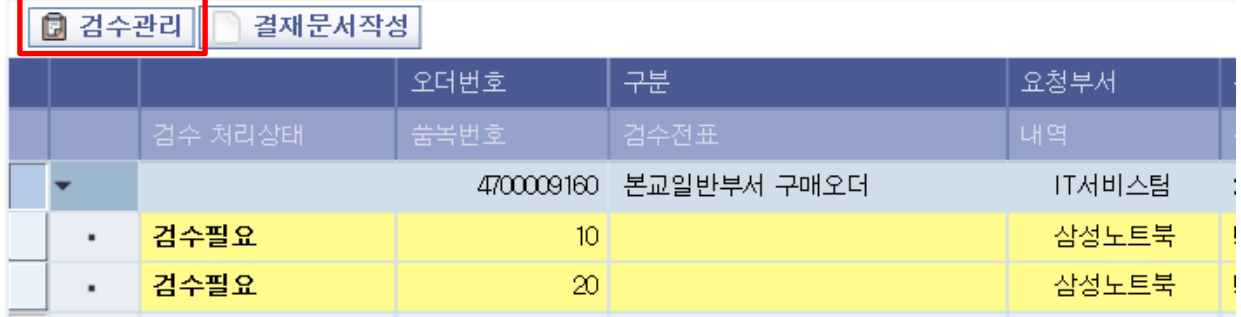

검수필요 상태 건을 선택 후 검수관리 메뉴를 클릭합니다.

4) 검색버튼을 클릭하여 조회합니다.

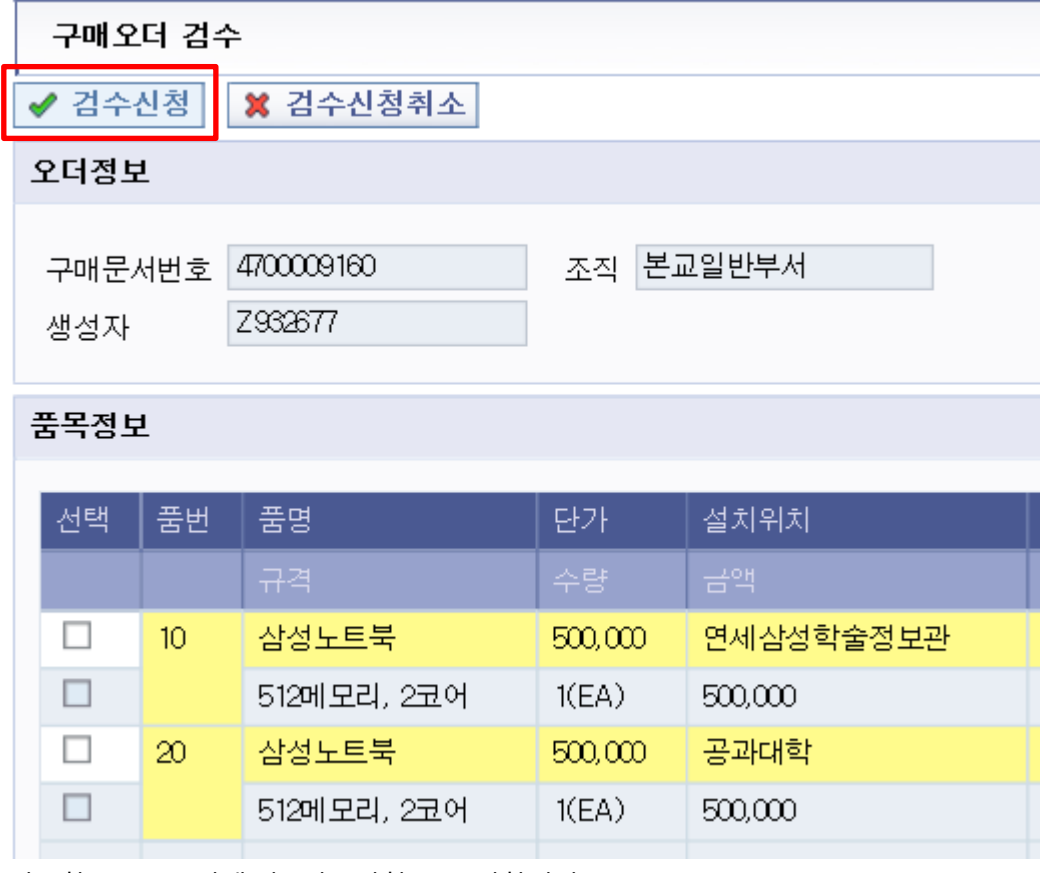

검수할 품목을 선택 후 검수신청을 클릭합니다.

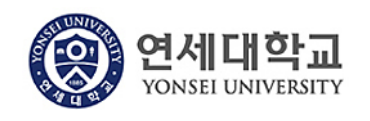

## 5) 검수정보를 작성합니다.

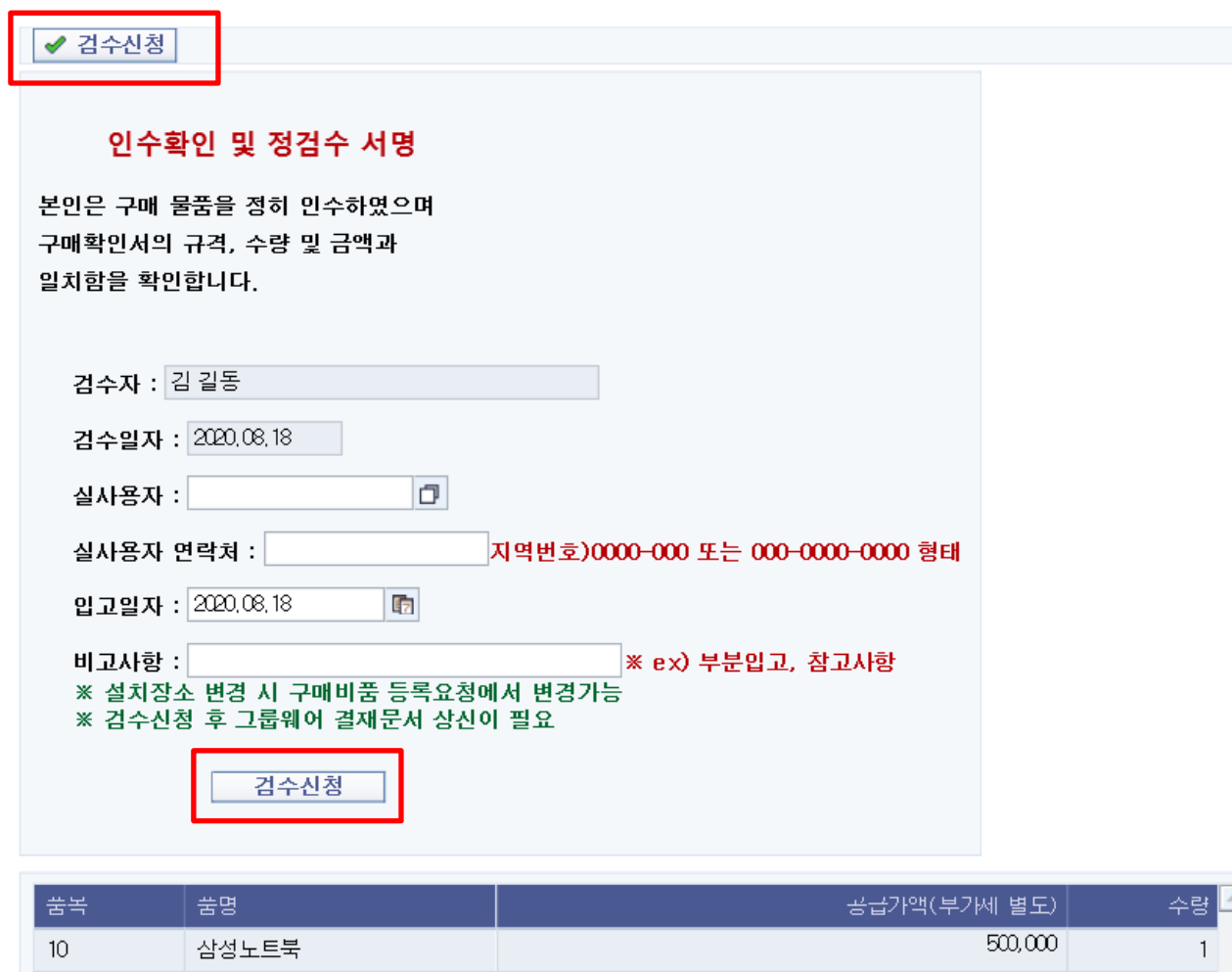

가. 실사용자 : 구매물품의 실제 사용자이며 검색을 통해 입력합니다.

나. 실사용자 연락처 : 구매물품의 실제 사용자의 연락처를 전화번호 형태에 맞게끔 입력합니다.

다. 입고일자 : 물품의 입고일자

라. 비고사항 : 검수 시 참고사항 등을 입력합니다.

입력이 완료된 후 검수신청을 클릭합니다.

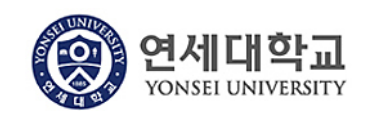

**COL** 

**업무명 : 구매관리 > 구매 검수**

6) 검수신청 후 결재문서 작성하여 검수처리를 완료합니다.

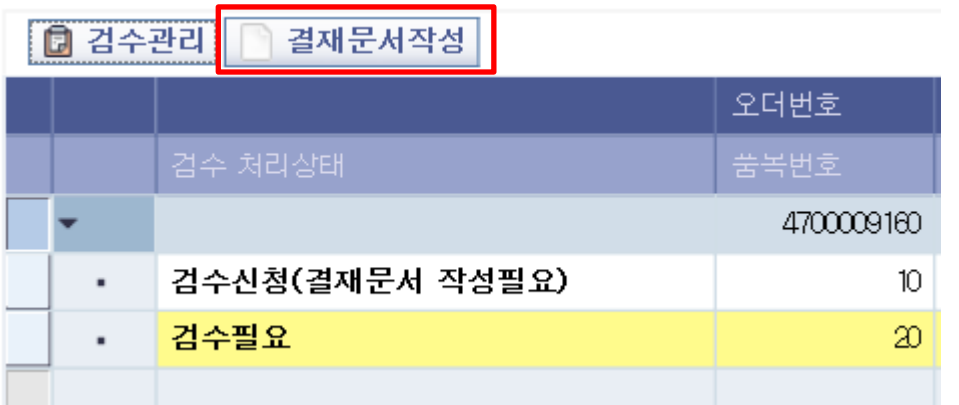

검수신청 취소가 필요할 경우 검수관리 > 검수신청취소로 신청한 내역에 대해서 취소처리 합니다.

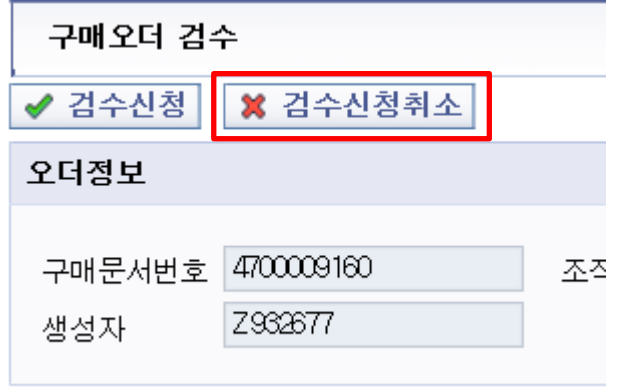

7) 결재완료 시 검수전표가 생성되며 다음과 같이 상태가 변경됩니다.

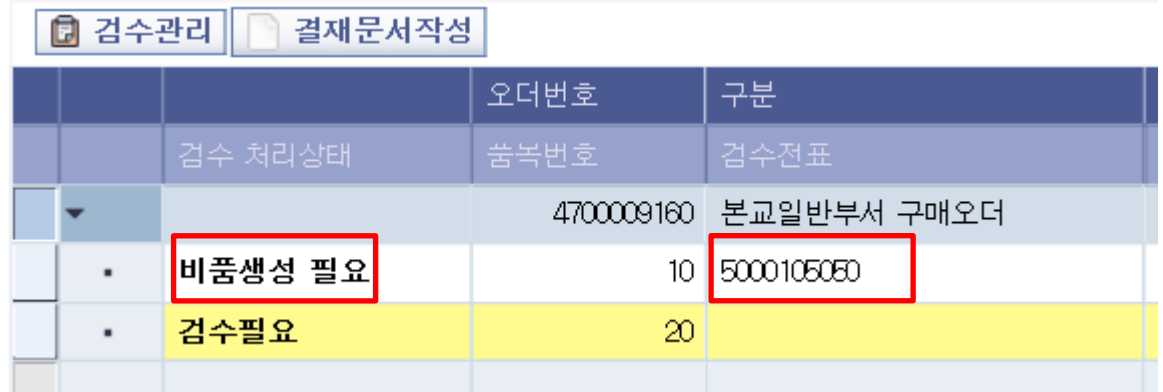

비품생성이 필요한 경우 구매관리 > 구매비품 등록요청에서 비품 등록 요청을 처리합니다.